## 連件申請

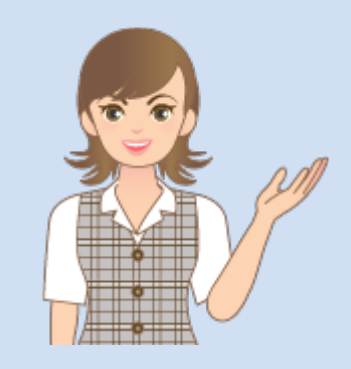

連件申請の操作を 簡単なサンプルを用いて 解説します。

※解説内容がオプションプログラムの 説明である場合があります。 ご了承ください。

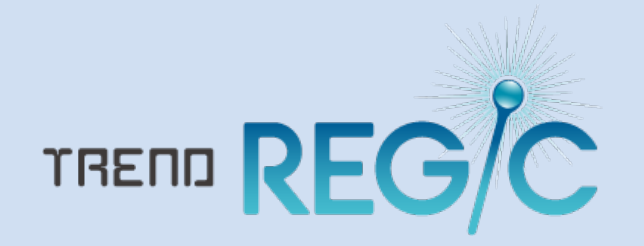

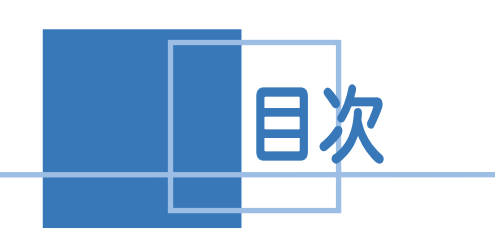

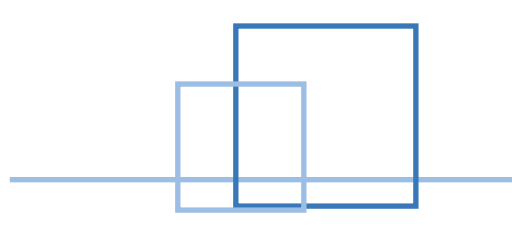

## 

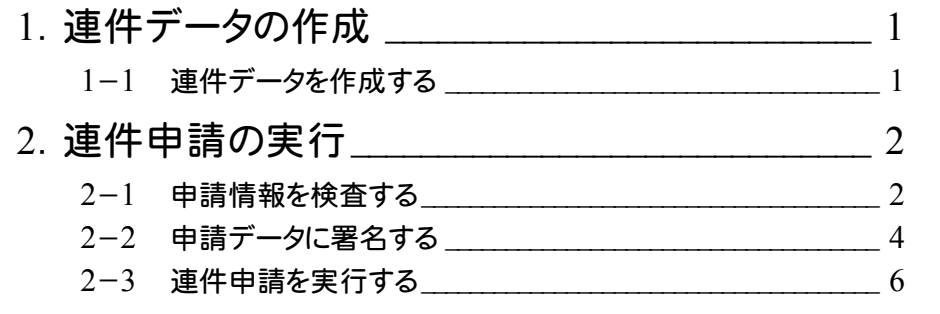

1 记 連件データの作成

## 1-1 連件データを作成する

同じ受託データ内に連件分の事件データを作成しておいてください。 ※連件申請する場合には、同じ受託データ内に事件データがある必要があります。 ここでは、

受託データ:「福井県福井市高木中央A丁目」内に、

「普通建物:建物表題登記」

「普通建物:建物分割合併登記」

が作成されている例で、解説します。

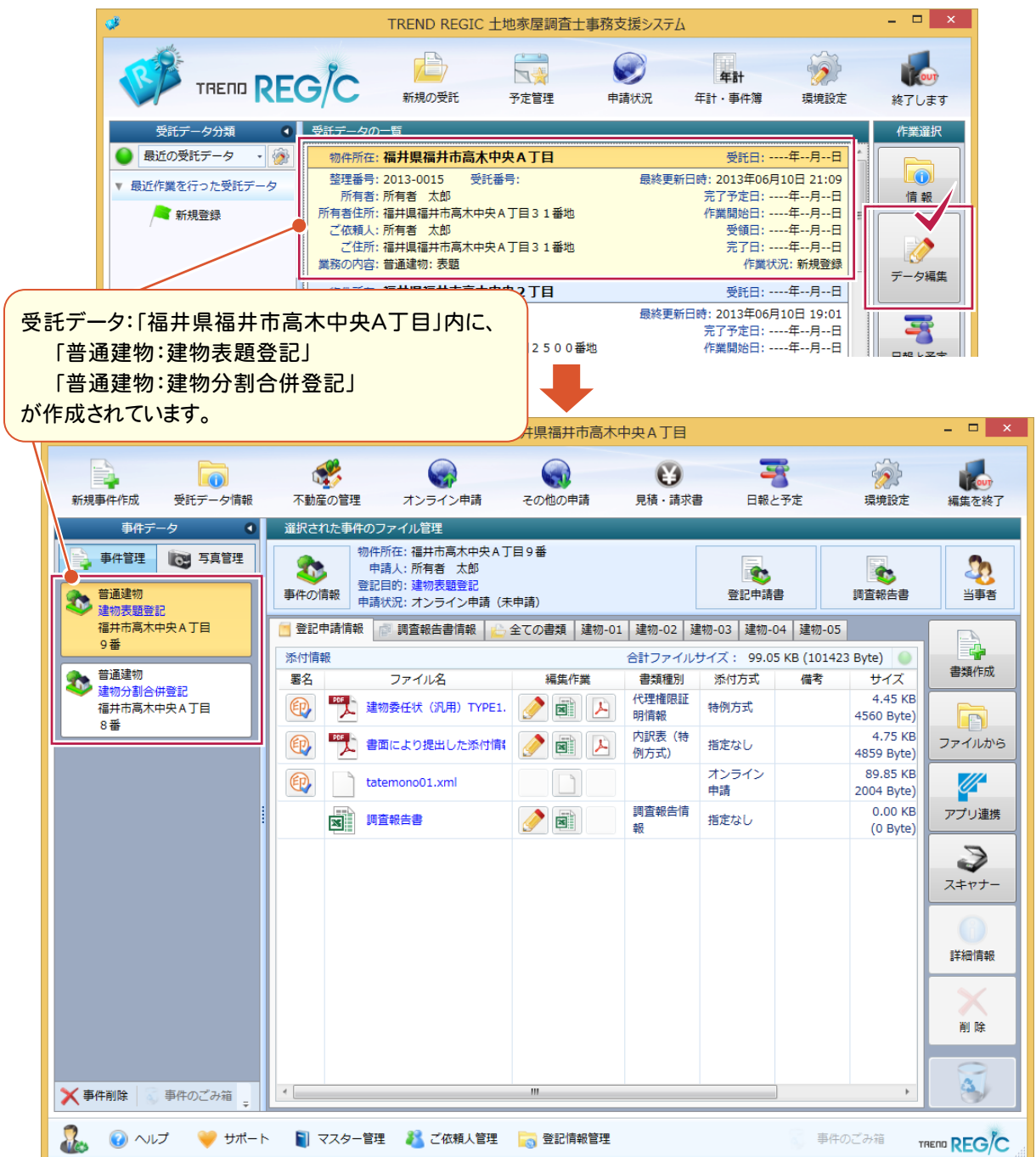

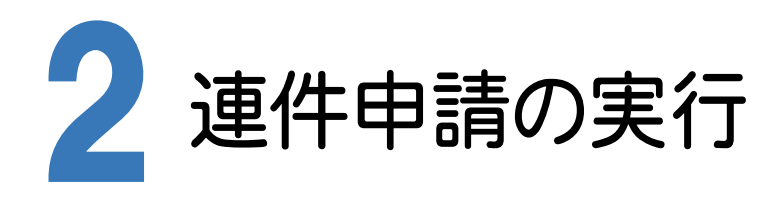

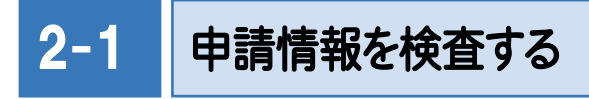

申請情報を検査します。

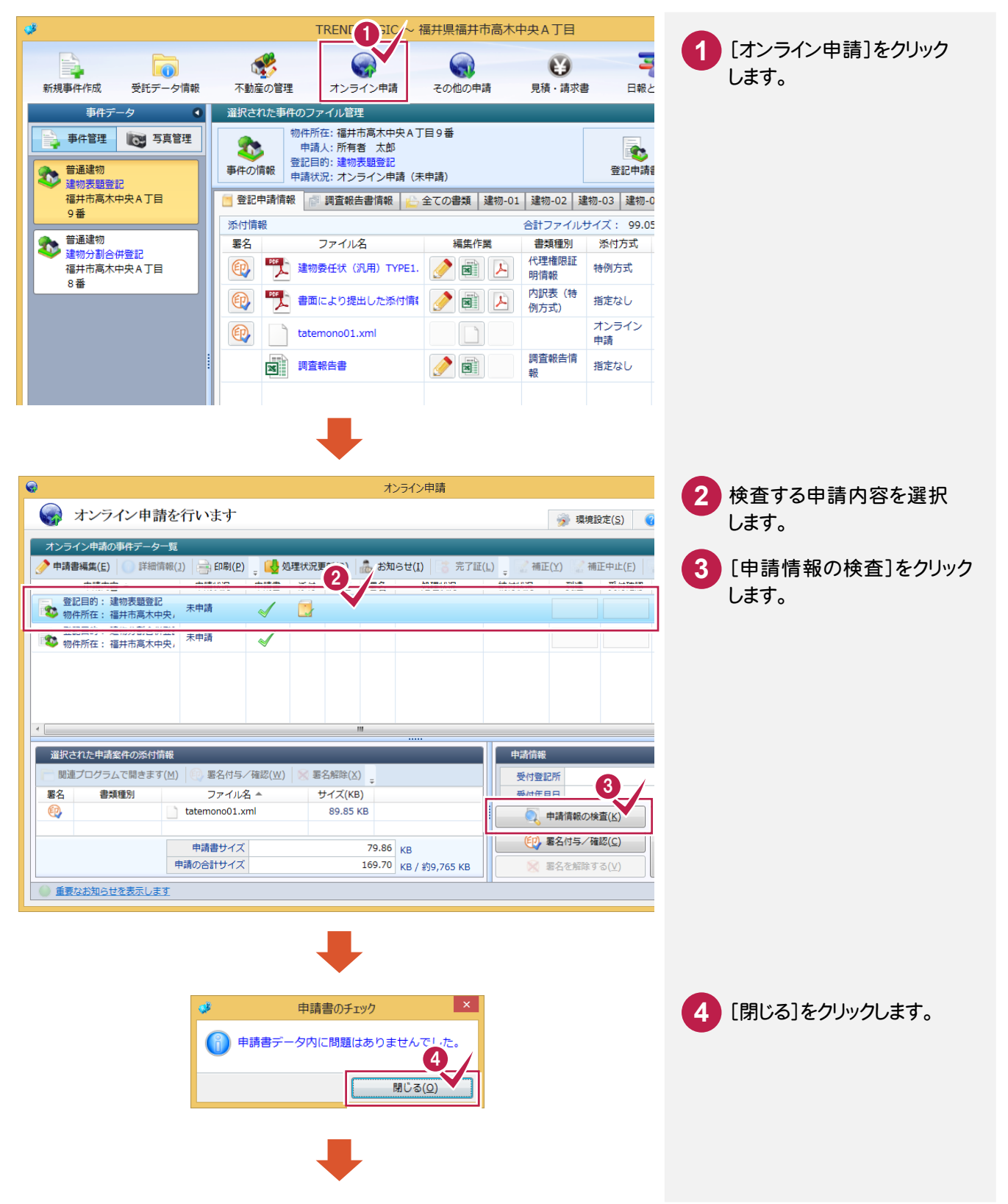

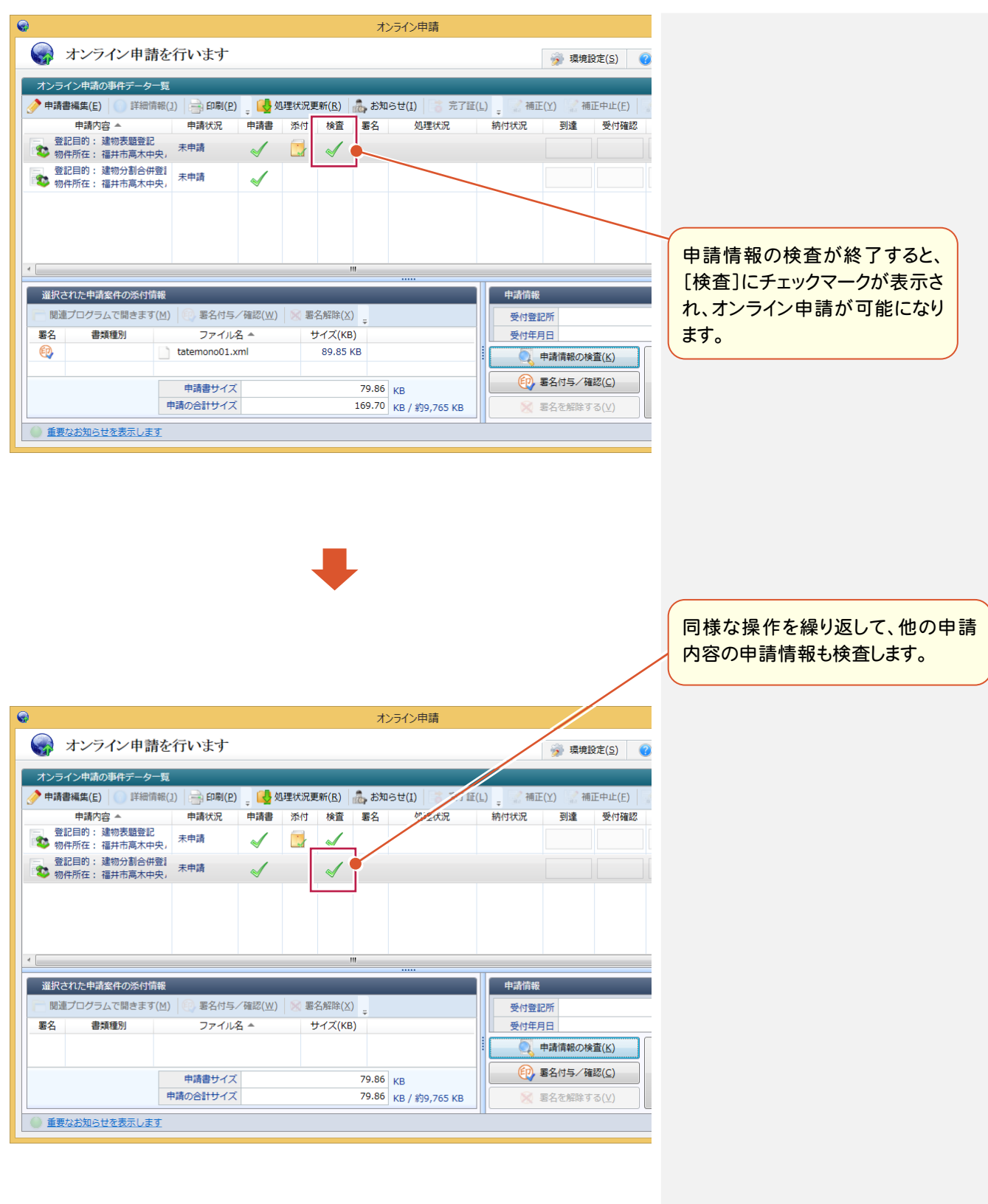

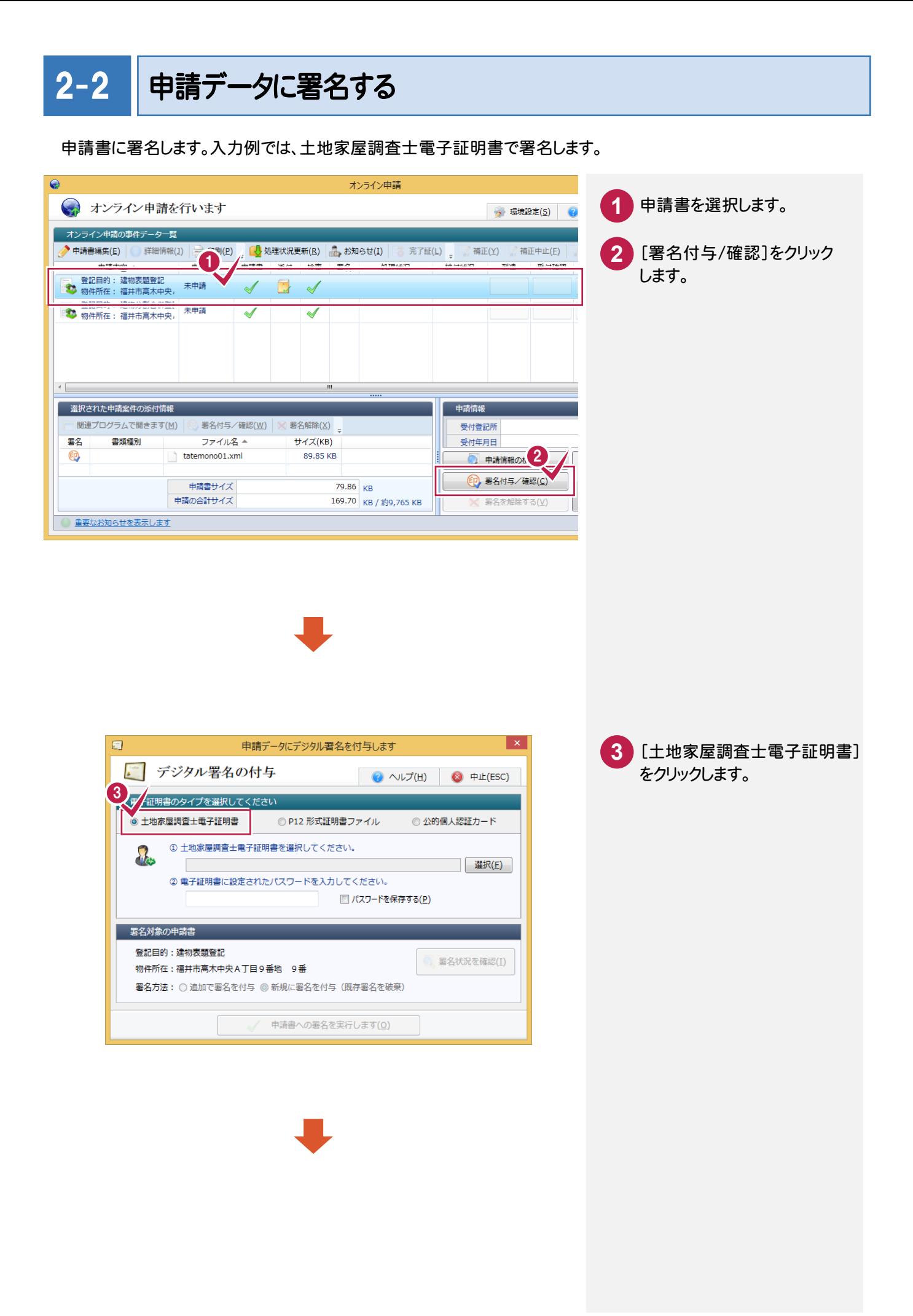

**4** 

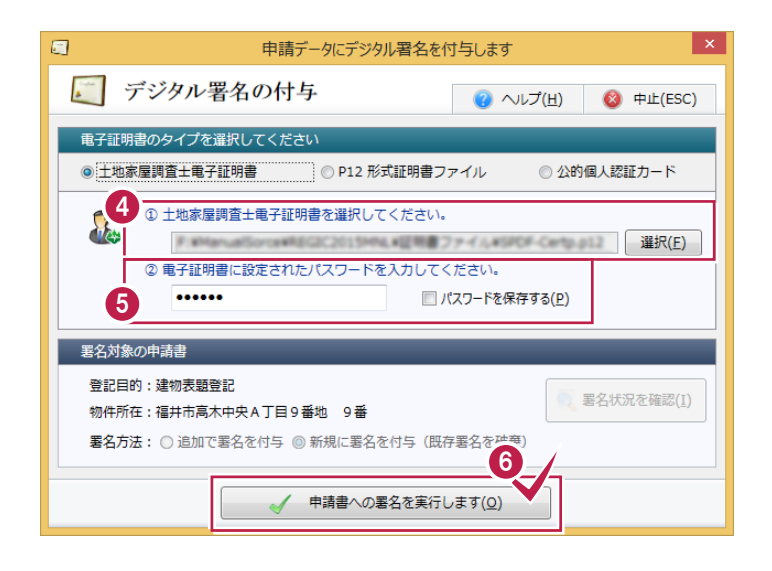

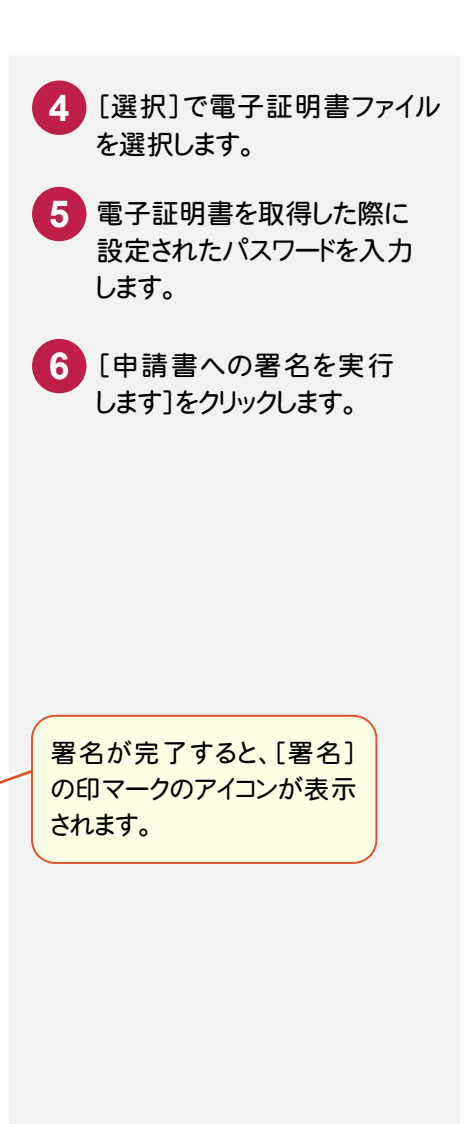

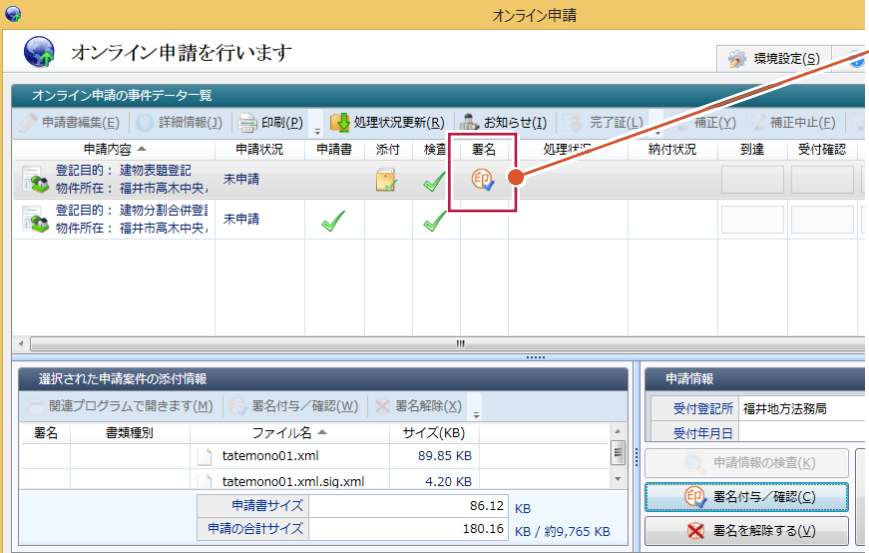

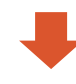

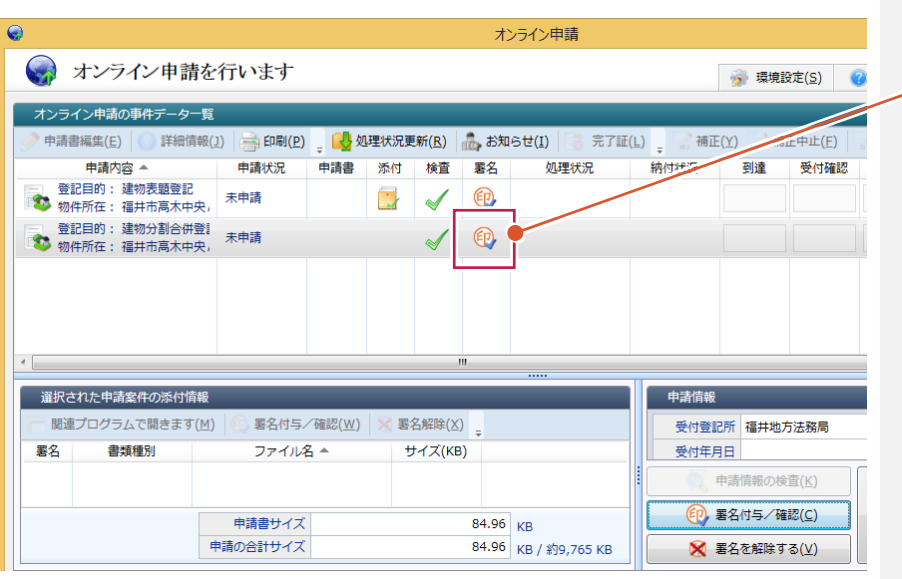

同様な操作を繰り返して、 他の申請書に署名します。

作成した申請書を連件申請します。

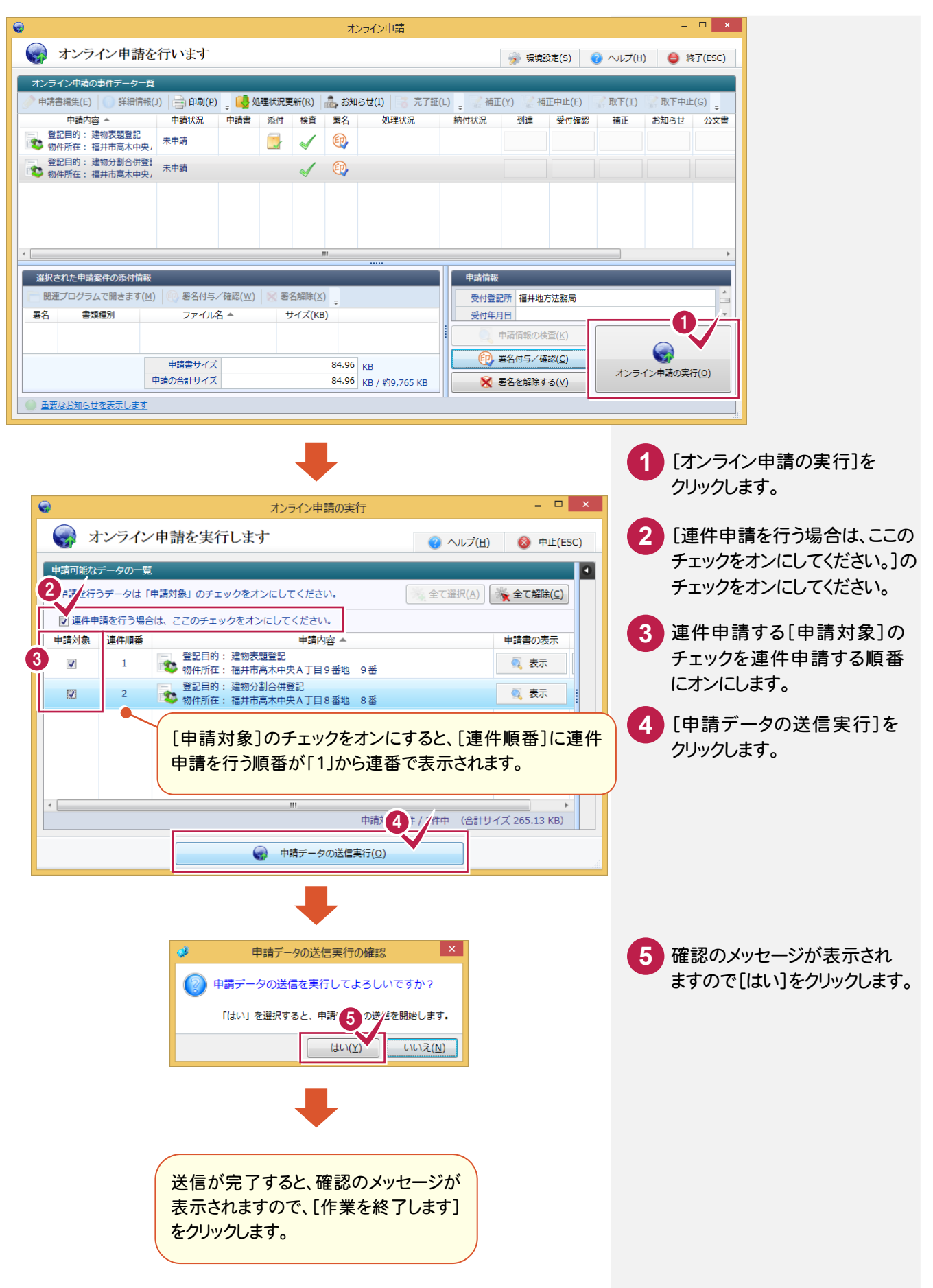